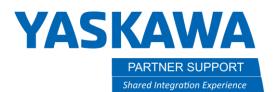

This document captures ideas, experiences, and informal recommendations from the Yaskawa Partner Support team. It is meant to augment – not supersede manuals or documentation from motoman.com. Please contact the Partner Support team at <a href="mailto:partnersupport@motoman.com">partnersupport@motoman.com</a> for updates or clarification.

## Exporting CAD Models from MotoSim

## Introduction

Sometimes, you need a model exported out of MotoSim to use in other programs for layout, etc. This will help you do that.

## Picking and Exporting the model

1. Pick the model you want to export from the CAD tree.

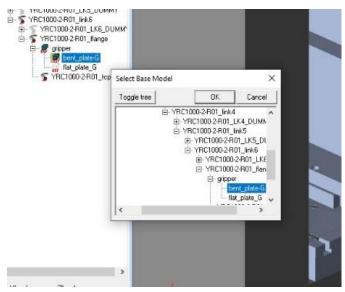

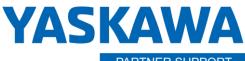

PARTNER SUPPORT Shared Integration Experience This document captures ideas, experiences, and informal recommendations from the Yaskawa Partner Support team. It is meant to augment – not supersede manuals or documentation from motoman.com. Please contact the Partner Support team at partnersupport@motoman.com for updates or clarification.

2. Right click on that model and go to Export Cad file.

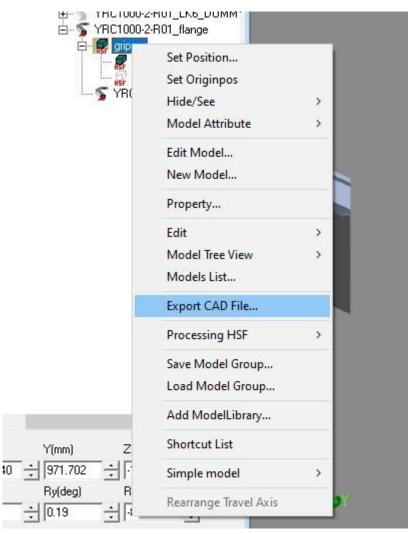

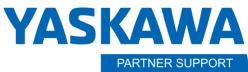

Shared Integration Experience

This document captures ideas, experiences, and informal recommendations from the Yaskawa Partner Support team. It is meant to augment – not supersede manuals or documentation from motoman.com. Please contact the Partner Support team at <a href="mailto:partnersupport@motoman.com">partnersupport@motoman.com</a> for updates or clarification.

3. This will open a window and you can choose a file type. I have the best luck with .iges file. If this is a part that you would like to 3D print and is small enough. Then you can choose stl.

| 🚆 Recovery (D:)    | Strikers.hsf                                                                                            | 1/27/2023 10:44 AM | HSF File | 58 KB |
|--------------------|----------------------------------------------------------------------------------------------------|--------------------|----------|-------|
| Ext-500 (E:)       |                                                                                                    |                    |          |       |
| 🖬 Int Data (F:)    |                                                                                                    |                    |          |       |
| SYS (\\ERNIE) (G:) |                                                                                                    |                    |          |       |
| PUBLIC (\\ERNIE\S  |                                                                                                    |                    |          |       |
| Ext-500 (E:)       |                                                                                                    |                    |          |       |
| File name:         | gripper.hsf                                                                                             |                    |          | ~     |
| Save as type:      | HSF File (*.hsf) MotoSimEG-VRC Ver2021SP1 HSFv20.80                                                     |                    |          | ~     |
| ida Faldara        | ACIS File (*.sat)<br>IGES File (*.igs;*.iges)                                                           |                    |          |       |
|                    | STL File (*.stl)<br>VRML File (*.wrl)<br>Alias Wavefront (*.obj)                                        |                    |          |       |
| ž                  | HSF File (*.hsf) MotoSimEG-VRC Ver2021SP1 HSFv20.80<br>HSF File (*.hsf) MotoSimEG-VRC Ver2020 HSFv20.10 |                    |          |       |
|                    | HSF File (*.hsf) MotoSimEG-VRC Ver2015SP2 HSFv20.00<br>HSF File (*.hsf) MotoSimEG-VRC Ver5.10 HSFv19.10 |                    |          |       |
|                    | HSF File (*.hsf) MotoSimEG-VRC Ver3.00 HSFv18.00<br>HSF File (*.hsf) MotoSimEG-VRC Ver2.24 HSFv15.00    |                    |          |       |
|                    | HSF File (*.hsf) MotoSimEG-VRC Ver2.24 HSFv14.00<br>HSF File (*.hsf) MotoSimEG-VRC Ver2.24 HSFv13.00    |                    |          |       |

HSF File (\*.hsf) MotoSimEG-VRC Ver2.24 HSFv11.00

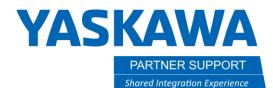

This document captures ideas, experiences, and informal recommendations from the Yaskawa Partner Support team. It is meant to augment – not supersede manuals or documentation from motoman.com. Please contact the Partner Support team at partnersupport@motoman.com for updates or clarification.

## Conclusion

Not all models work. It depends on the complexity of the model.